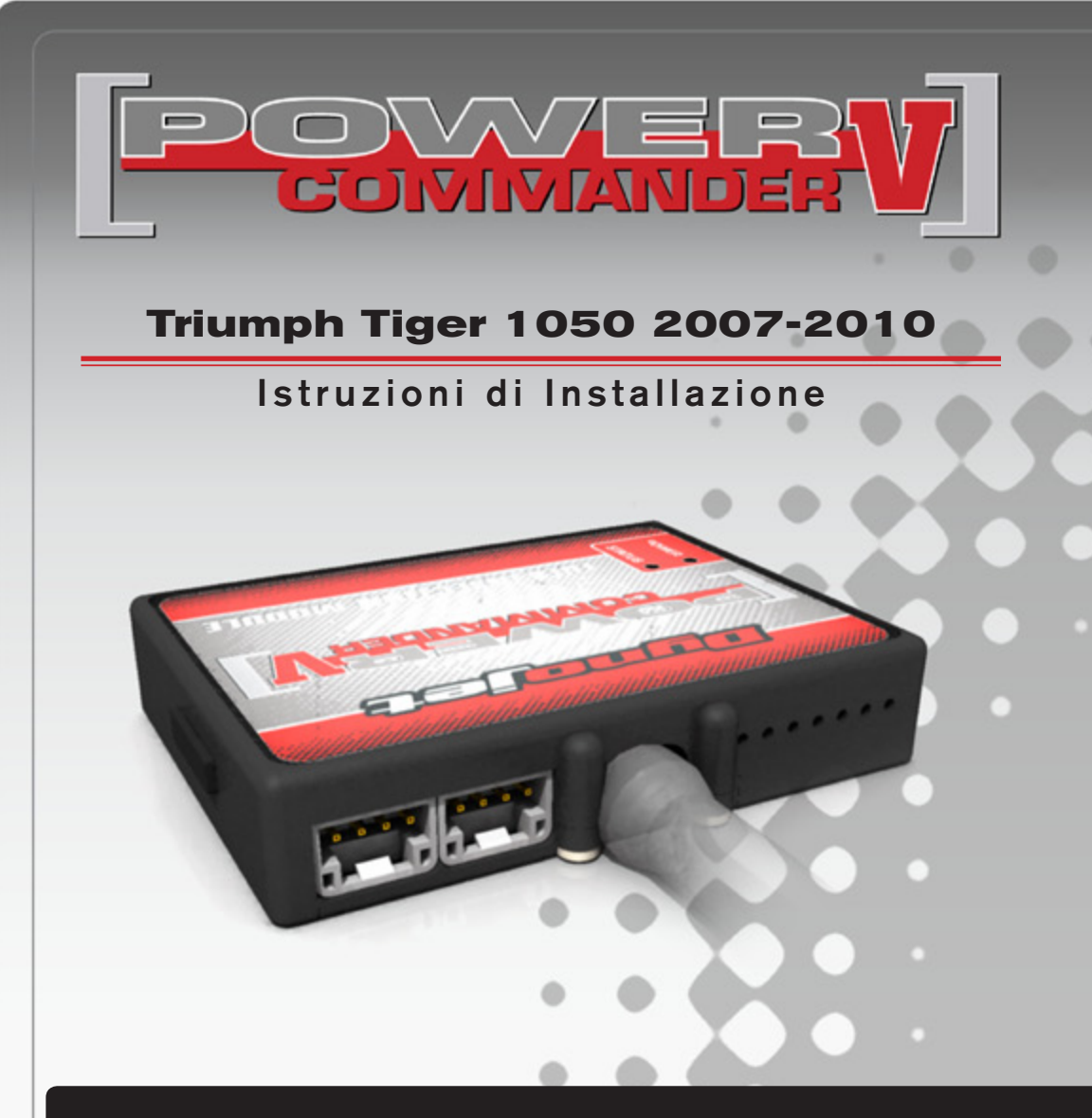

## **Lista delle Parti**

- 1 Power Commander
- 1 Cavo USB
- 1 CD-Rom
- 1 Guida Installazione
- 2 Adesivi Power Commander
- 2 Adesivi Dynojet
- 2 Striscia di Velcro
- 1 Salvietta con Alcool
- 1 Fascetta in plastica
- 1 Connettore esclusione sonda lambda

#### **L'iniezione DEVE essere SPENTA prima di avviarsi all'installazione**

E' Possibile scaricare il software Power Commander e le ultime mappature dal sito internet: **www.powercommander.com**

# **LEGGERE TUTTE LE INDICAZIONI PRIMA DI AVVIARSI ALL'INSTALLAZIONE**

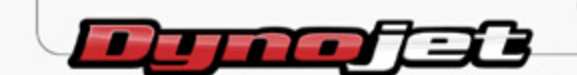

2191 Mendenhall Drive North Las Vegas, NV 89081 (800) 992-4993 www.powercommander.com

# **GUIDA AGLI INGRESSI PER ACCESSORI DEL POWER COMMANDER V**

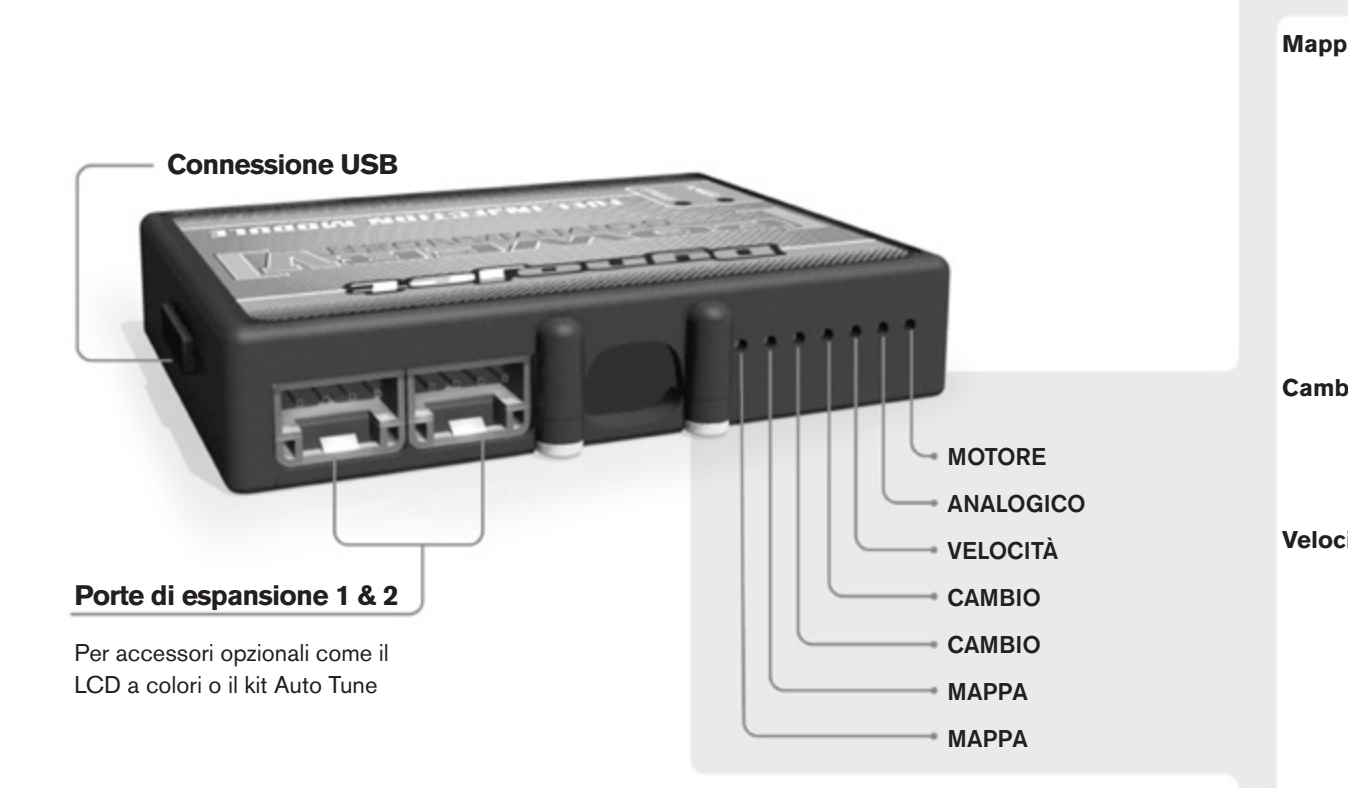

#### **Connessione dei cavi**

Per collegare i cavi al PCV prima rimuovere la protezione di gomma sul retro dell'unità a svitare la vite del foro corrispondente. Spelare il filo per circa 10mm dalla fine. Infilare il filo nel foro del PCV fino a quando si ferma e stringere la vite. Assicurarsi di reinstallare la protezione in gomma.

*NOTA: Se si unisce i fili con una stagnatrice sarà più facile inserirli nel foro.*

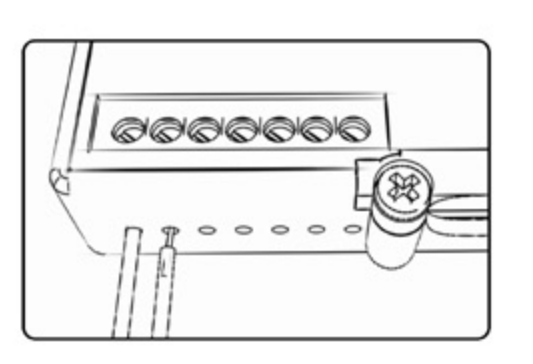

### COLLEGAMENTO ACCESSORI

**Mappa -**  Il PCV ha la capacità di memorizzare 2 mappe differenti. E' possibile passare in tempo reale da una mappa all'altra se si collega uno switch agli ingressi MAPPA. Si può utilizzare qualsiasi tipo di interruttore aperto/chiuso. La polarità dei fili non è importante. Quando si utilizza l' Automappa una posizione farà funzionare la mappa di base e l'altra posizione permetterà di attivare la modalità di autoapprendimento. Quando lo switch è in posizione "CHIUSA" l'automappa sarà attiva.

**Cambio-** Questi ingressi sono utilizzati per il cambio elettronico Dynojet. Inserire i fili del cambio elettronico Dynojet negli ingressi SHIFTER. La polarità dei fili non è importante.

**Velocità-** Se il vostro veicolo è dotato di un sensore velocità da cui poter prelevare il segnale, è possibile collegarvi un filo e portarlo a questo ingresso. Questo permetterà al software Control Center di calcolare la marcia inserita. Una volta impostata questa funzione sarà possibile modificare la mappa benzina e o anticipo nonché il tempo di taglio del cambio elettronico in funzione della marcia inserita.

**Analogico-** Questo ingresso è per un segnale 0-5v come la temperatura del motore, il boost, ecc. Una volta fatto questo collegamento sarà possibile variare la mappa benzina nel software Control Center in funzione di questo segnale.

**Motore-** In questo ingresso **NON** va inserito niente se non espressamente indicato da istruzioni Dynojet. Questo ingresso viene utilizzato per trasferire i dati del segnale albero motore da un modulo all'altro.

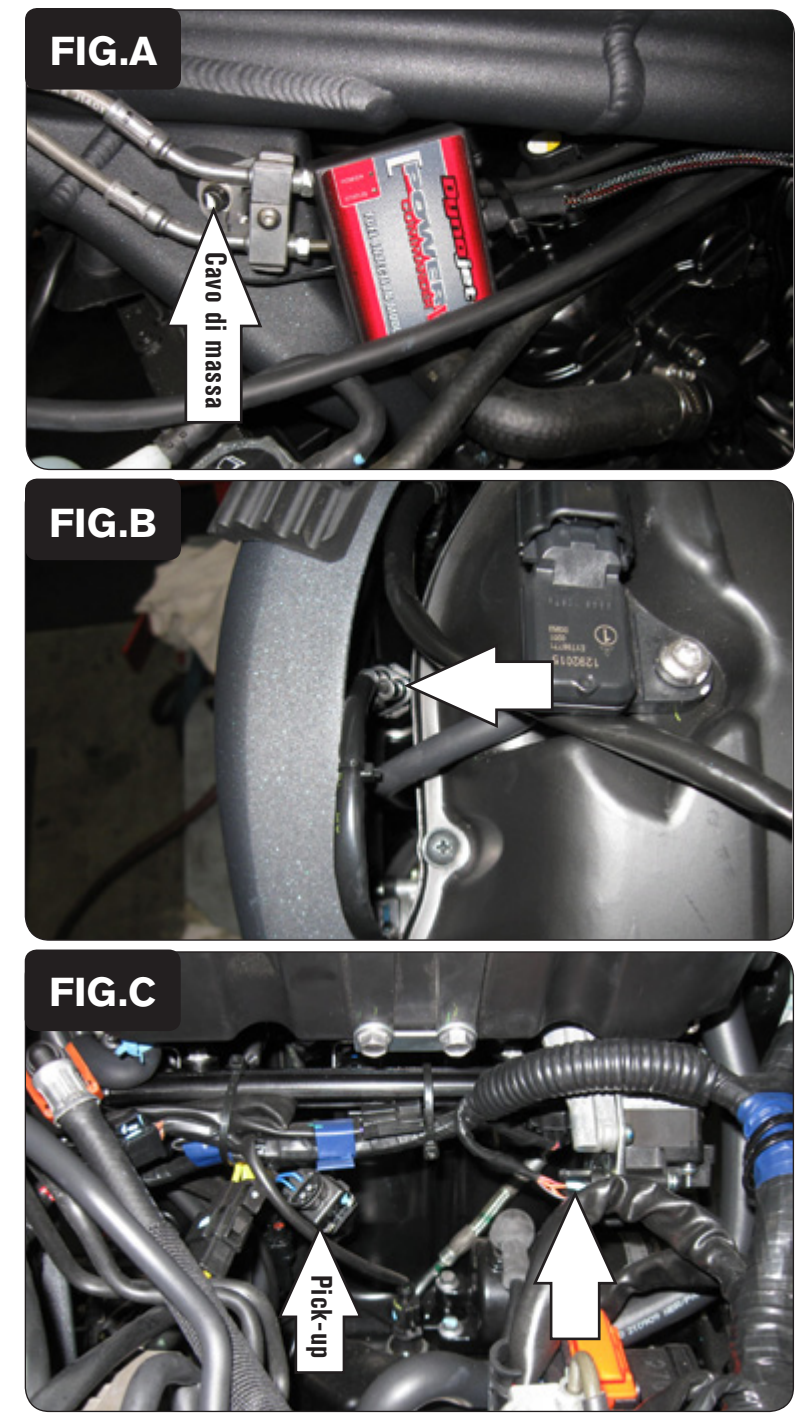

<sup>1.</sup> Rimuovere la sella.

- 2. Rimuovere il serbatoio benzina.
- 3. Utilizzando la fascetta in plastica fornita, fissare il PCV alle tubazioni freno sul lato sinistro della moto (Fig. A).
- 4. Far scorrere il cablaggio del PCV all'interno del telaio e verso i corpi farfallati.
- 5. Collegare il cavo di massa al bullone di fissaggio della staffa mostrata in Fig. A.

- 6. Individuare il connettore del Sensore Posizione Farfalla (TPS) (Fig. B ). Si tratta di un connettore NERO a 3 pin posizionato sul lato sinistro della scatola filtro.
- 7. Scollegare il connettore del Sensore Posizione Farfalla (TPS) e collegare i connettori del PCV in linea con il sensore TPS ed il cablaggio originali.

8. Scollegare gli iniettori dal cablaggio originale (Fig. C).

Per scollegare l'iniettore premere il relativo connettore ai due lati. In figura viene mostrata la connessione relativa al cilindro #3. Per accedere ai connettori è necessario tagliare le fascette in plastica originali.

9. Scollegare il connettore pick-up albero motore (Fig. C).

Si tratta di un connettore NERO a 2 pin.

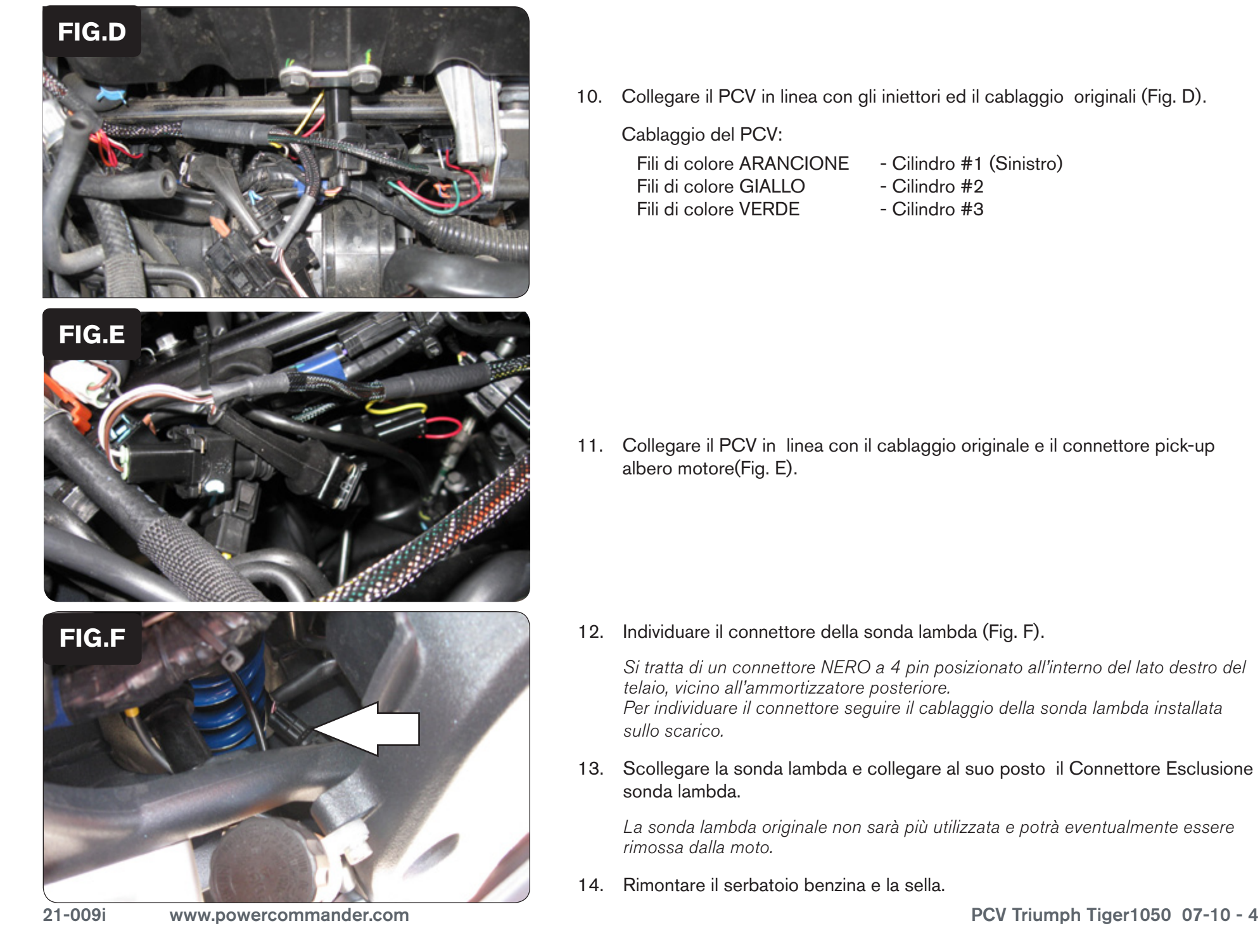

10. Collegare il PCV in linea con gli iniettori ed il cablaggio originali (Fig. D).

 Cablaggio del PCV:

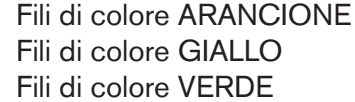

- Cilindro #1 (Sinistro)
- Cilindro #2
- Cilindro #3

11. Collegare il PCV in linea con il cablaggio originale e il connettore pick-up albero motore(Fig. E).

12. Individuare il connettore della sonda lambda (Fig. F).

Si tratta di un connettore NERO a 4 pin posizionato all'interno del lato destro del telaio, vicino all'ammortizzatore posteriore. Per individuare il connettore seguire il cablaggio della sonda lambda installata sullo scarico.

13. Scollegare la sonda lambda e collegare al suo posto il Connettore Esclusione sonda lambda.

La sonda lambda originale non sarà più utilizzata e potrà eventualmente essere rimossa dalla moto.

14. Rimontare il serbatoio benzina e la sella.